# Clever

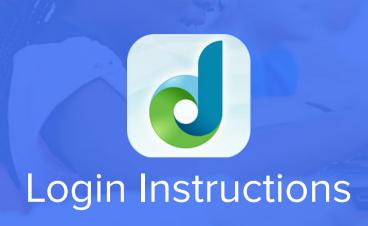

# STEP 1

Go to your portal: https://clever.com/in/ideapublicschools

#### STEP 2

Log in with your Clever username and password:

Username Hint: Staff: First.Last@ideapublicschools.org

Students: StudentID# @ideastudent.org

Password Hint: IDEA Password

**TEACHER** 

Username: School username Password: School password

### **STUDENT**

Username: School username Password: School password

## STEP 3

Click on: DreamBox